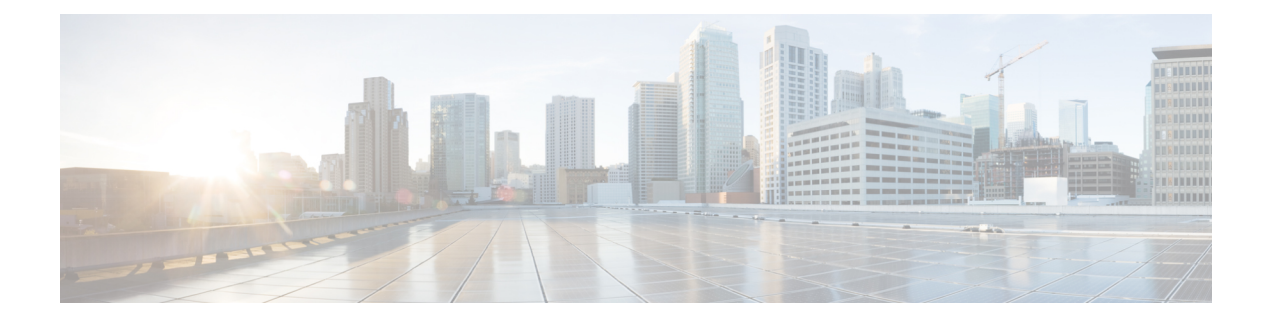

# 排除迁移问题

- 关于防火墙迁移工具的故障排除, 第1页
- 用干排除故障的日志和其他文件, 第2页
- Check Point 文件上传失败故障排除, 第2页

## 关于防火墙迁移工具的故障排除

在 Check Point 配置文件上传或将已迁移的配置推送到 管理中心 时, 迁移通常会失败。

Check Point 配置迁移过程失败的一些常见情况如下:

- Check Point Config.zip 中文件缺失。
- 防火墙迁移工具在 Check Point Cofig.zip 中检测到无效文件
- 如果 Check Point 配置文件是除 .zip 以外的任何压缩文件类型。

#### 防火墙迁移工具支持捆绑包

防火墙迁移工具提供下载支持捆绑包的选项,以提取重要的故障排除信息,例如日志文件、数据库 和配置文件。请执行以下操作:

**1.** 在完成迁移 **(Complete Migration)** 屏幕上,点击支持 **(Support)** 按钮。

系统将显示"帮助"支持页面。

**2.** 选中支持捆绑包复选框,然后选择要下载的配置文件。

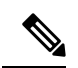

注释 默认情况下,系统已选择要下载的日志和 dB 文件。

**3.** 点击下载 **(Download)**。

支持捆绑包文件以 .zip 格式下载到您的本地路径。解压缩 Zip 文件夹以查看日志文件、DB 和配 置文件。

4. 点击给我们发送邮件 (Email us),通过电子邮件将故障详细信息发送给技术团队。

您还可以将下载的支持文件附加到电子邮件中。

**5.** 点击访问 **TAC** 页面 **(Visit TAC page)**,在思科支持页面上创建 TAC 支持请求。

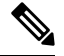

注释 您可以在迁移过程中随时从支持页面提交 TAC 支持请求。

## 用于排除故障的日志和其他文件

可在以下文件中找到有助于识别和排除问题的信息。

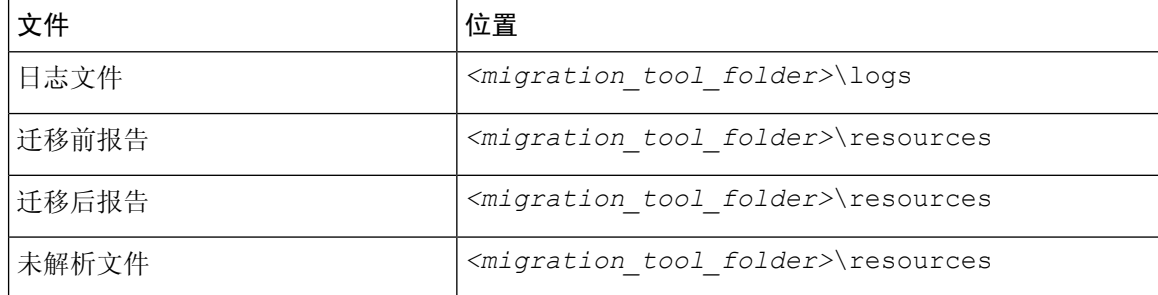

### **Check Point** 文件上传失败故障排除

如果 CheckPoint 配置文件上传失败,这通常是因为防火墙迁移工具无法解析文件中的一行或多行。 可在以下位置找到导致上传和解析失败的错误的相关信息:

- 未解析文件 查看文件末尾部分,确定已成功解析的 Check Point 配置文件中最后被忽略的行。
- 意外文件 检测到的 Check Point 文件无效。例如, 使用 Mac 操作系统压缩时会创建 Mac 系统 文件。删除 Mac 文件。
- (仅适用于 r75-r77.30)命名不正确的文件 没有为 Check Point 正确命名安全策略和 NAT 策略 文件。正确重命名 ACL 和 NAT 文件。
- 缺少文件 Check Point config.zip 文件中缺少某些文件。添加所需的文件。

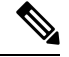

对于 r77, 手动提取缺失的配置文件。有关详细信息, 请参阅[导出](CP2FTD-with-FP-Migration-Tool_chapter3.pdf#nameddest=unique_19) Check Point r77 [配置文件](CP2FTD-with-FP-Migration-Tool_chapter3.pdf#nameddest=unique_19)。 注释

对于r80,使用LiveConnect为防火墙迁移工具提取正确的配置文件。 有关详细信息,请参阅导出 Check Point r80 [配置文件。](CP2FTD-with-FP-Migration-Tool_chapter3.pdf#nameddest=unique_21)

### **Check Point** 故障排除示例:找不到对象组的成员(仅限 **r75**–**r77.30**)

在本示例中,由于一个元素的配置出错, Check Point 配置文件上传和解析失败。

步骤 **1** 查看错误消息以确定问题。

此失败生成以下错误消息:

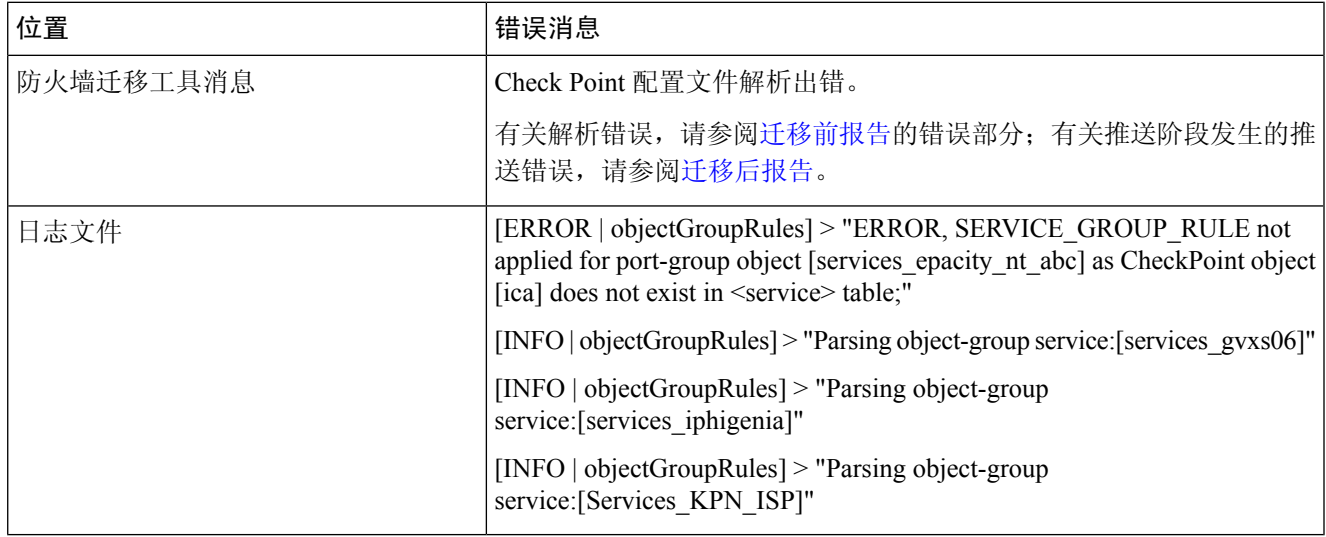

步骤 **2** 打开 Check Point services.xml 文件。

步骤 **3** 搜索名称为 services\_gvxs06 的对象组。

步骤 **4** 使用智能控制板创建对象组的缺失成员。

步骤 **5** 再次导出配置文件。有关详细信息,请参阅导出 Check Point [配置文件。](CP2FTD-with-FP-Migration-Tool_chapter3.pdf#nameddest=unique_19)

步骤 **6** 如果没有其他错误,将新 Check Point 配置 zip 文件上传到防火墙迁移工具并继续执行迁移。

#### **Live Connect** 的 **Check Point (r80)** 故障排除示例

示例 1: 在 Check Point 安全管理器上请求详细信息。

在本示例中,防火墙迁移工具请求了 Check Point 安全管理器的详细信息。

查看错误消息以确定问题。此失败生成以下错误消息:

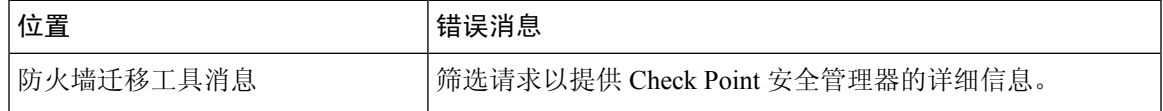

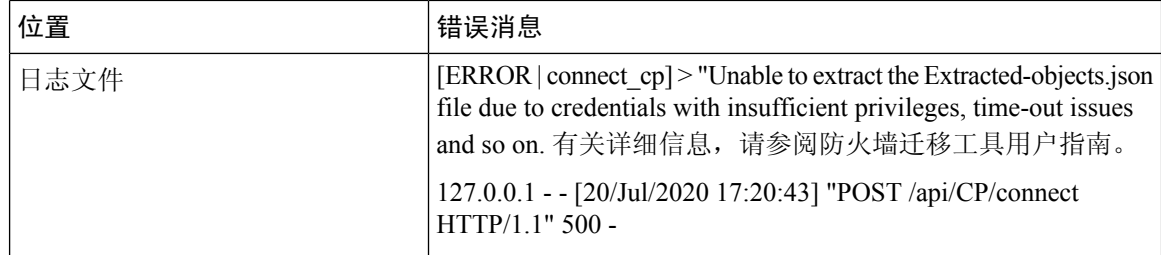

凭证不正确。按照上述步骤预先配置凭证。用于 Check Point 安全管理器的 Check Point Gaia 上使用 的凭证必须有 */bin/bash* shell 配置文件。必须为具有正常部署的"超级用户"权限的 Check Point 安 全管理器在 Check Point 智能控制台应用上部署相同的凭证。如果使用了多域部署,则权限必须是 "超级用户"。有关更多信息,请参阅使用 Live Connect 预先配置 CheckPoint (r80) [设备以进行配置](CP2FTD-with-FP-Migration-Tool_chapter3.pdf#nameddest=unique_26) [提取。](CP2FTD-with-FP-Migration-Tool_chapter3.pdf#nameddest=unique_26)

#### 示例 **2**:错误的文件格式

在本例中,防火墙迁移工具迁移因文件格式错误而被阻止。

查看错误消息以确定问题。此失败生成以下错误消息:

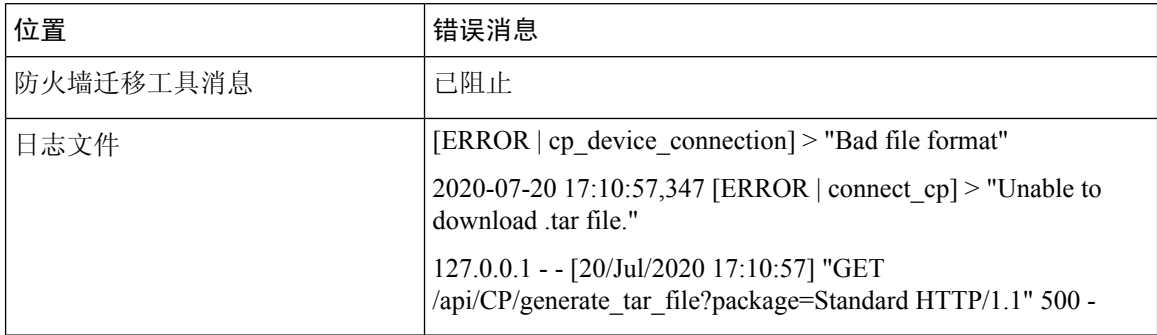

凭证不正确。按照上述步骤预先配置凭证。用于 Check Point 安全管理器的 Check Point Gaia 上使用 的凭证必须有 */bin/bash* shell 配置文件。必须为具有"超级用户"权限的 Check Point 安全管理器在 Check Point 智能控制台应用上部署相同的凭证。如果使用了多域部署,则必须授予"超级用户"权 限。有关更多信息,请参阅使用 Live Connect 预先配置 Check Point (r80) [设备以进行配置提取](CP2FTD-with-FP-Migration-Tool_chapter3.pdf#nameddest=unique_26)。

#### 示例 **3**:被阻止的 **VSX** 功能在 **FTD** 中不受支持

在本示例中,由于 FTD 中的 VSX 功能被阻止,防火墙迁移工具迁移失败。

查看错误消息以确定问题。此失败生成以下错误消息:

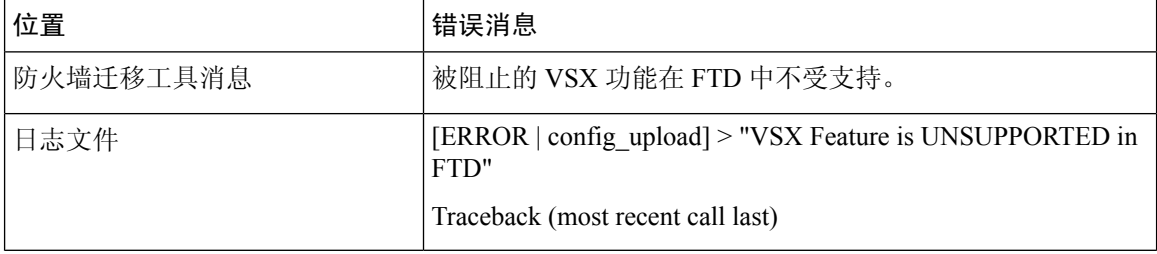

问题描述 – 之所以出现该错误是因为从 Check Point r80.40 开始弃用了 **fw vsx stat** 命令。 解决方法是执行以下步骤:

- **1.** 解压缩 *config.zip* 文件。
- **2.** 打开 *networking.txt* 文件。

以下是样本输出的示例:

firewall> fw vsx stat Deprecated command, Please see sk144112 for alternative Deprecated commands: cphaprob cpinfo cplic fw ips raidconfig fwaccel

按照如下步骤手动进行更换:

firewall> fw vsx stat VSX is not supported on this platform

**3.** 选择所有文件并以 .zip 扩展名将它们压缩。

L

当地语言翻译版本说明

思科可能会在某些地方提供本内容的当地语言翻译版本。请注意,翻译版本仅供参考,如有任何不 一致之处,以本内容的英文版本为准。